## Primo and Primo VE Analytics and Dashboards Exercises

## Exercise #1 - Adding an Analysis to My Dashboard and labeling it

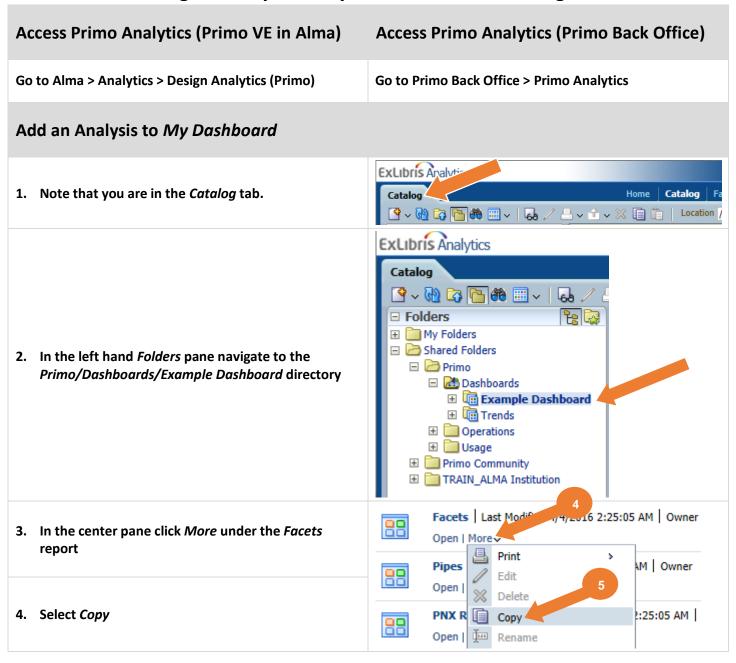

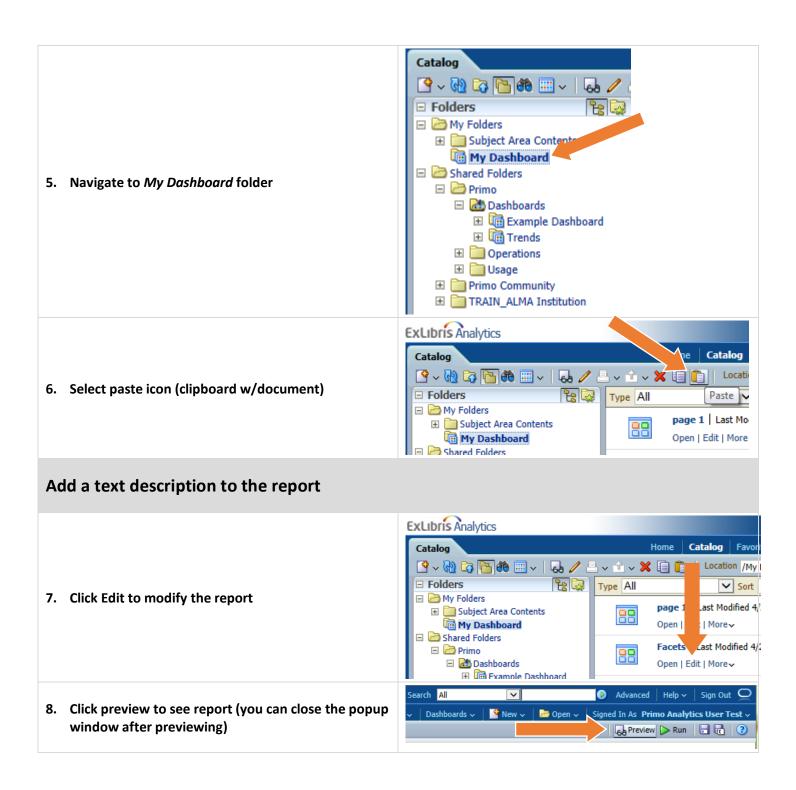

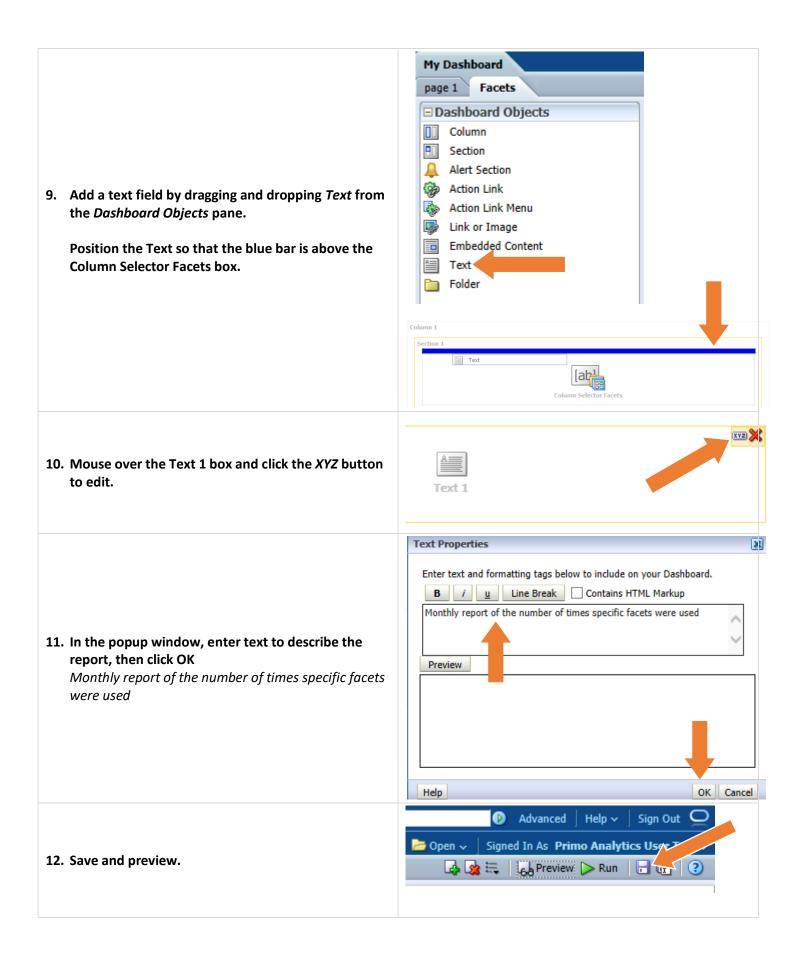

## #2 - Editing a Copied Analysis

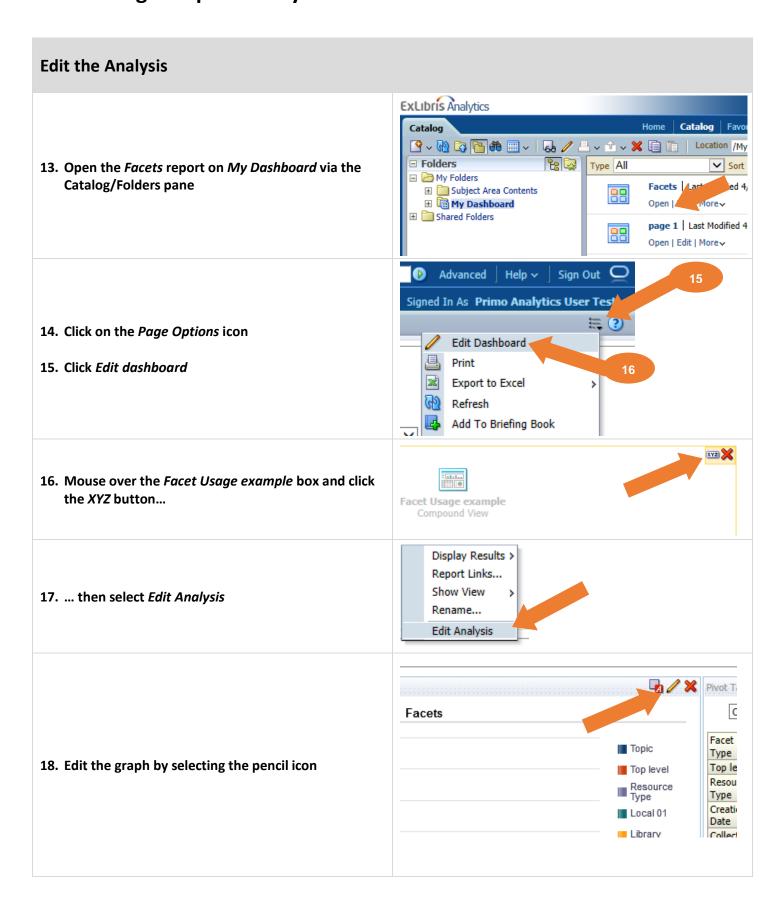

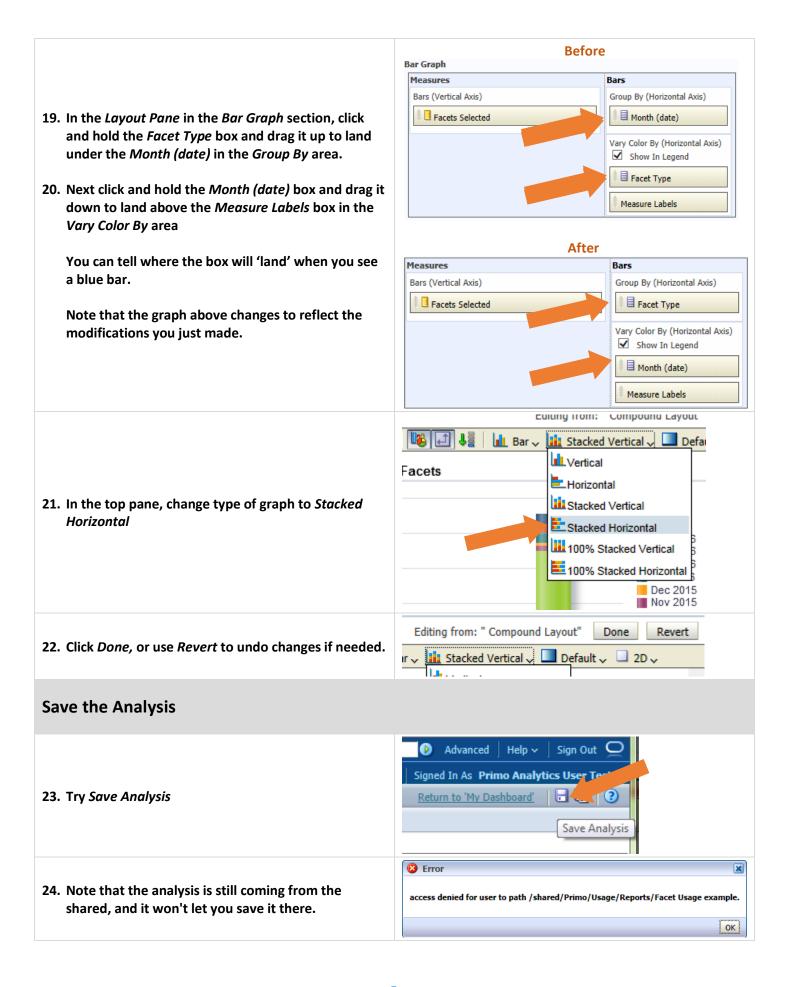

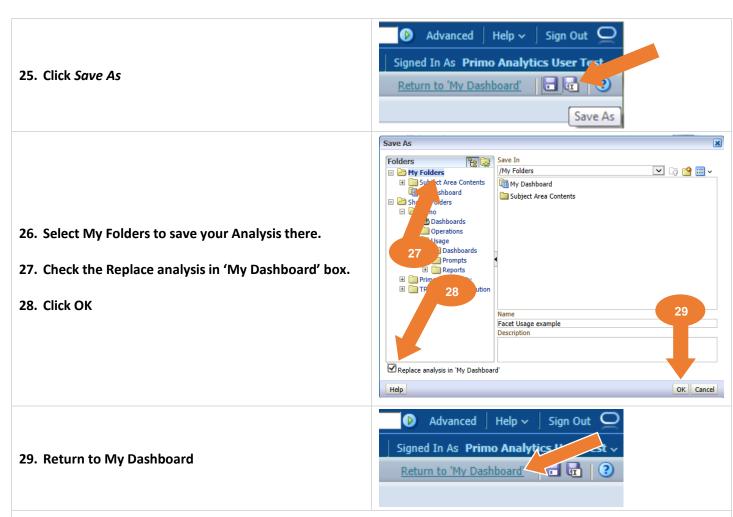

30. See the finished Report on the Facets Tab:

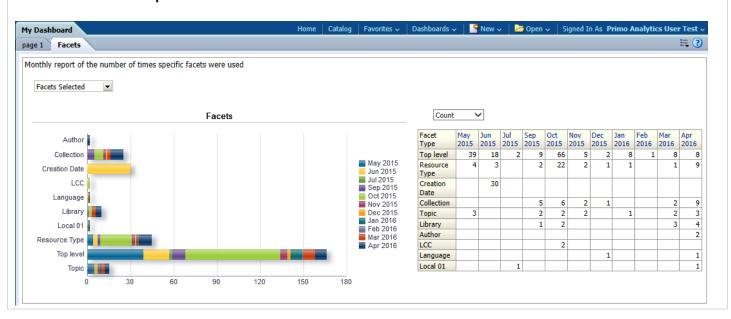

## #3 - Creating a New Analysis

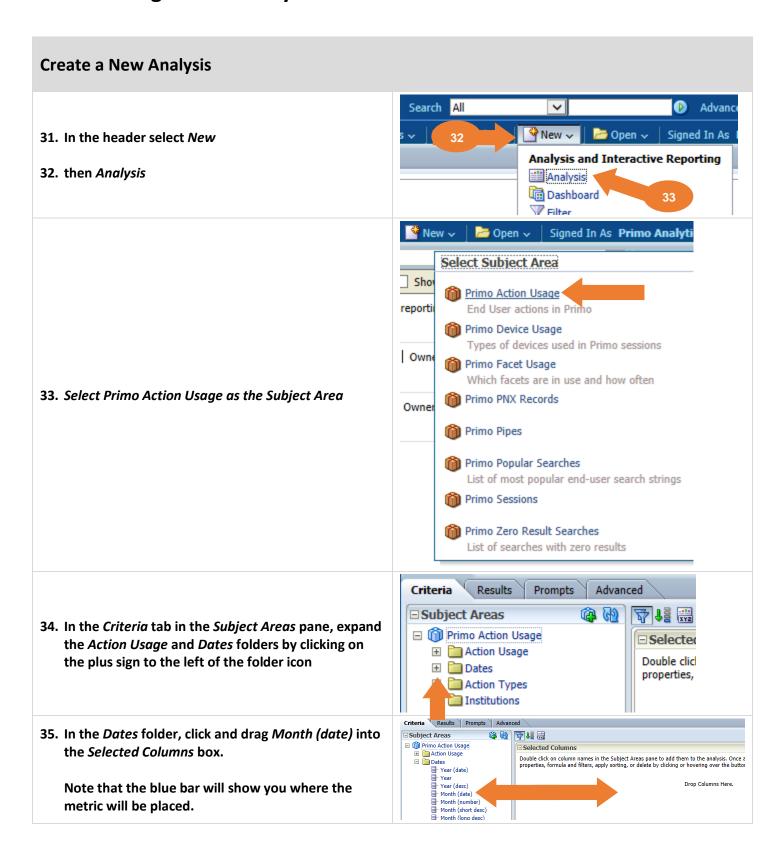

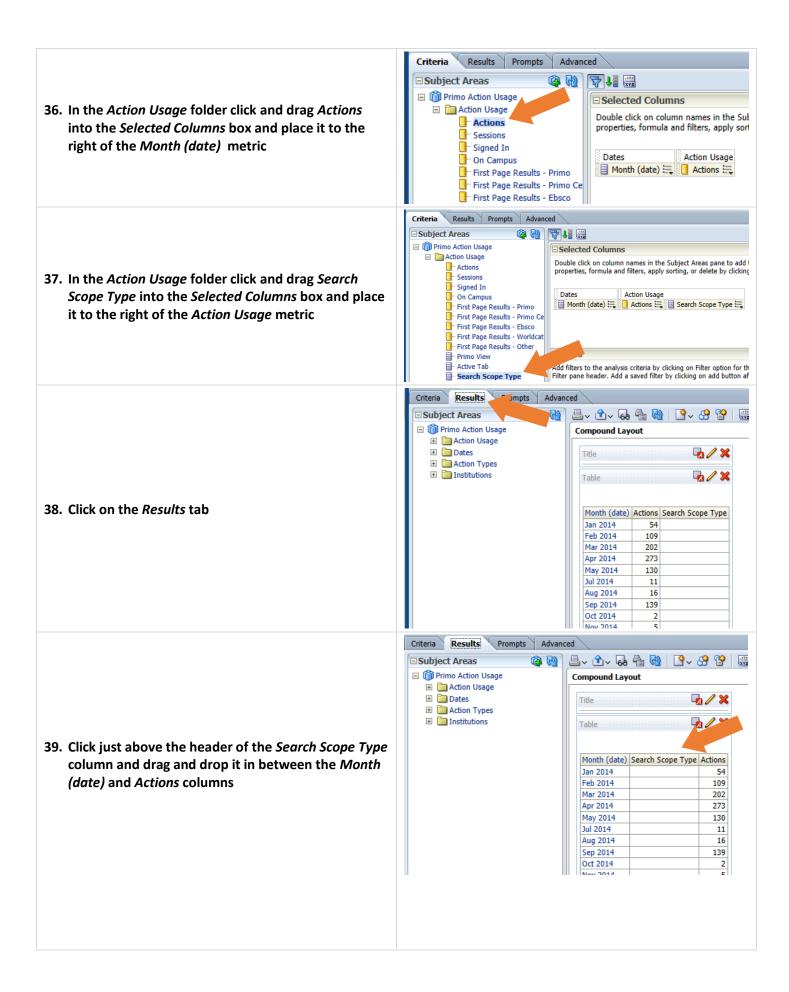

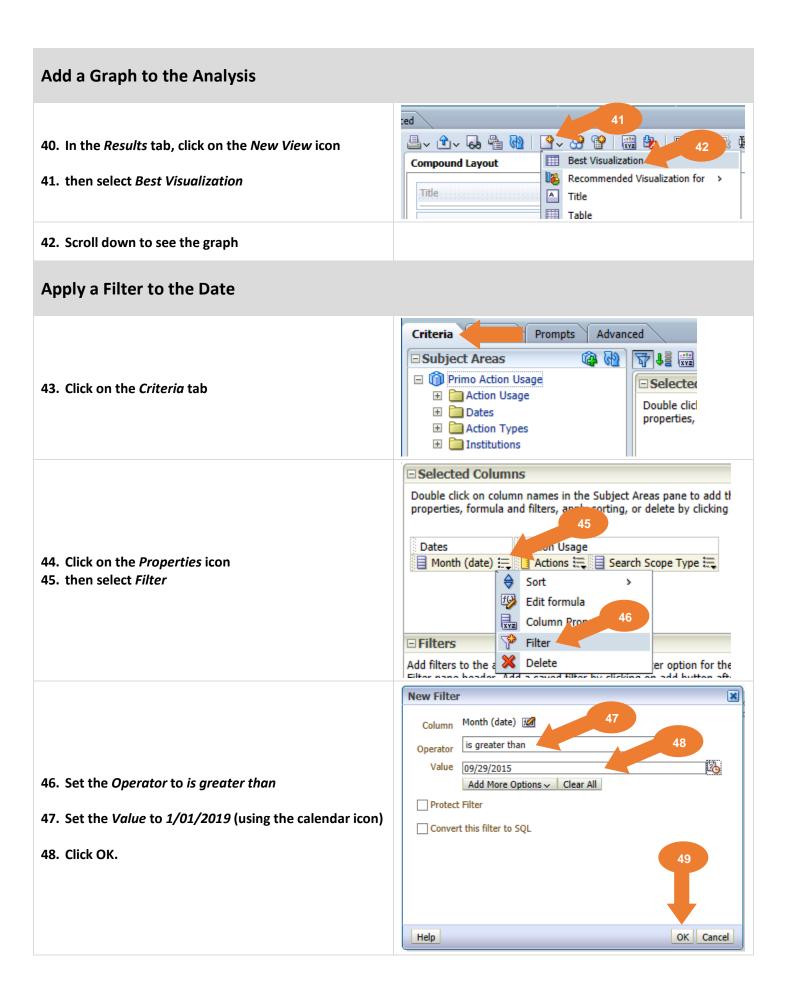

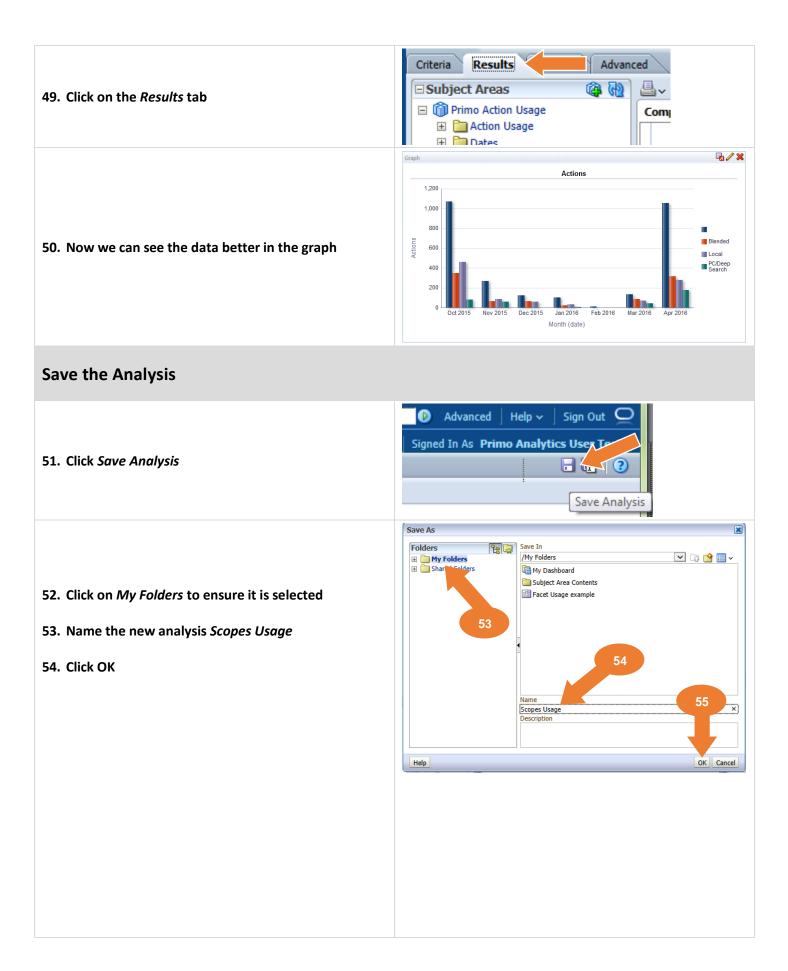

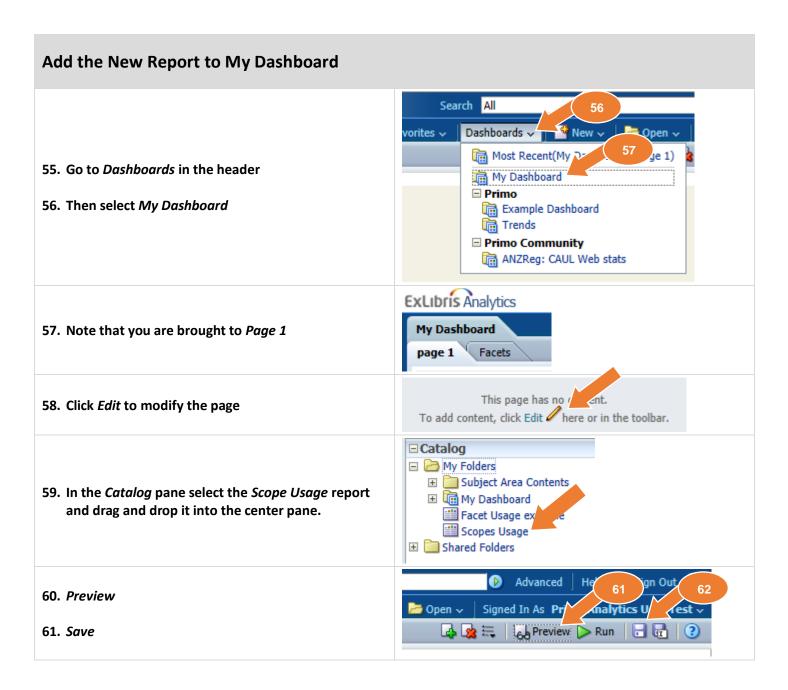